## **How to set up auto save in Zen**

1. In the main menu bar: "Tools" (main menu)—"Options"—"Saving".

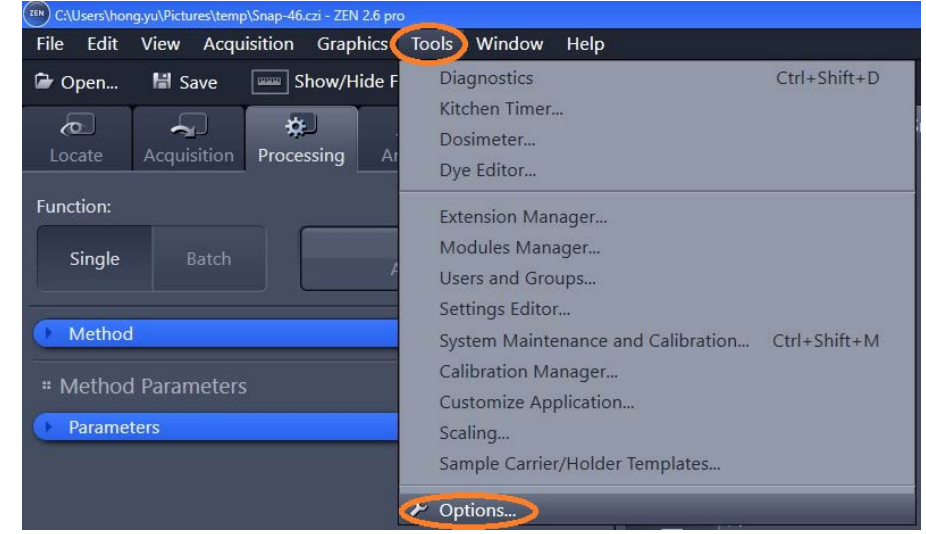

2. Make sure to save your data to the designated folder on the local computer first: D:/Zeiss Users Data/your folder.

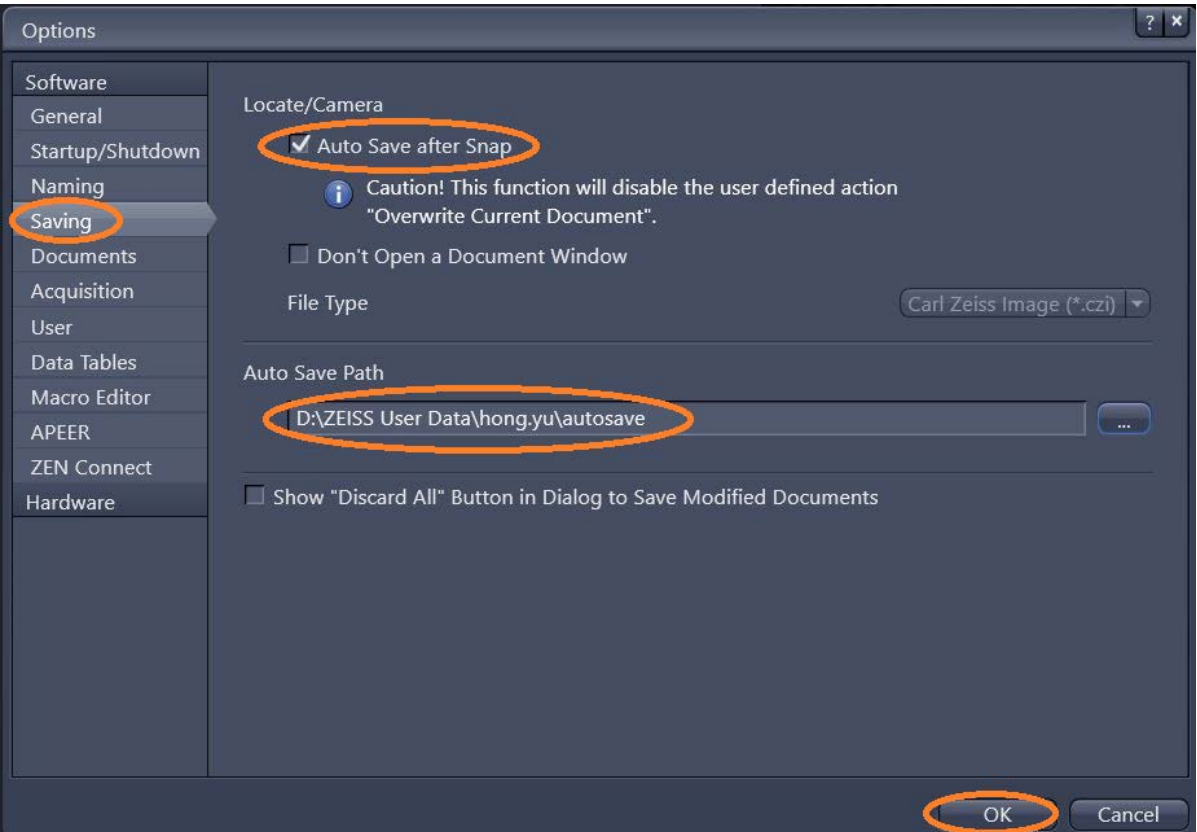

**Data management policy**: all data must be saved here (kept for 7 days before auto deleting: (D:)\ Zeiss Users Data\"your folder". Your data will be transferred to the server instantly: Scientific platforms G:\Cell Imaging\Zeiss Live Cell Imaging\"your folder" (kept for 14 days before auto deleting).